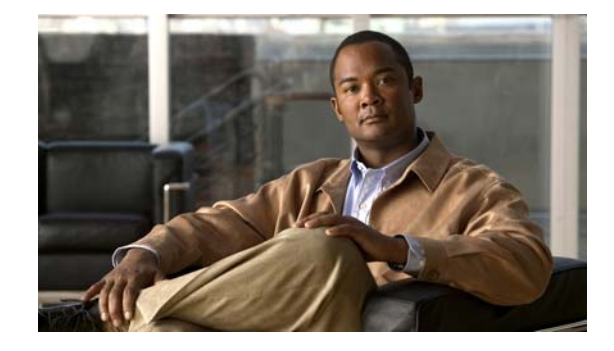

# **FIPS 140-2 Non-Proprietary Security Policy for the Cisco PIX 525/535 Security Appliance**

# **Introduction**

This is a non-proprietary Cryptographic Module Security Policy for the Cisco PIX 525 and PIX 535 security appliances, referred to in this document as PIX security appliances, devices, modules, or appliances. This security policy describes how the PIX security appliances meet the security requirements of FIPS 140-2 and how to run the devices in a FIPS 140-2 mode of operation.

This policy was prepared as part of the Level 1 FIPS 140-2 validation of the Cisco PIX 525 and PIX 535 security appliances.

FIPS 140-2 (Federal Information Processing Standards Publication 140-2 — Security Requirements for Cryptographic Modules) details the U.S. Government requirements for cryptographic modules. More information about the FIPS 140-2 standard and validation program is available on the NIST website at http://csrc.nist.gov/cryptval/.

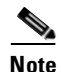

**Note** This document may be copied in its entirety and without modification. All copies must include the copyright notice and statements on the last page.

This document includes the following sections:

- **•** Submission Package, page 2
- **•** Overview, page 2
- **•** PIX Security Appliance Validation Level, page 3
- **•** Physical Characteristics and Module Interfaces, page 3
- **•** Roles and Services, page 6
- **•** Authentication Mechanisms, page 7
- **•** Cryptographic Key Management, page 8
- **•** Self-Tests, page 11
- Mitigation of Other Attacks, page 12
- **•** Secure Operation, page 12

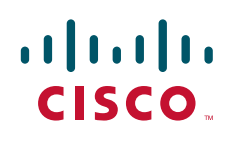

- **•** Approved Cryptographic Algorithms, page 15
- **•** Non-FIPS Approved Algorithms, page 16
- **•** Applying Tamper-Evident Labels, page 16
- **•** Related Documentation, page 18
- **•** Obtaining Documentation, page 19
- **•** Documentation Feedback, page 19
- **•** Cisco Product Security Overview, page 20
- **•** Obtaining Technical Assistance, page 21
- **•** Obtaining Additional Publications and Information, page 22
- **•** Definitions, page 23

## **Submission Package**

This security policy document is part of a complete FIPS 140-2 Submission Package. In addition to this document, the complete FIPS 140-2 Submission Package contains:

- **•** Vendor Evidence
- **•** Finite State Machine
- **•** Other supporting documentation as additional references

With the exception of this Non-Proprietary Security Policy, the FIPS 140-2 Validation Documentation is proprietary to Cisco Systems, Inc. and is releasable only under appropriate non-disclosure agreements. For access to these documents, please contact Cisco Systems, Inc. See "Obtaining Technical Assistance" section on page 21 for more information.

## **Overview**

The Cisco PIX security appliances deliver robust user and application policy enforcement, multi-vector attack protection, and secure connectivity services in cost-effective, easy-to-deploy solutions. Cisco PIX security appliances provide comprehensive security, performance, and reliability for network environments of all sizes.

These PIX security appliances provide multiple integrated security and networking services, including:

- **•** Application-aware firewall services
- **•** Voice over IP (VoIP) and multimedia security
- **•** Robust site-to-site and remote-access IPSec VPN connectivity
- **•** Resiliency
- **•** Intelligent networking services
- **•** Flexible management solutions

The Cisco PIX 525 and PIX 535 security appliances are validated with the VPN Acceleration Card+ (VAC+), to provide hardware-accelerated IP Security (IPSec) VPN support for international cryptographic standards and scalable VPN tunnel aggregation in a solution that comes integrated with, or as an upgrade for, most Cisco PIX security appliances. Ranging from solutions for small to midsize businesses (SMBs) to large enterprises and service providers, the Cisco PIX security appliances offer

integrated network security services and investment protection. The Cisco PIX VAC+ offloads VPN cryptographic functionality from the PIX device, enabling the Cisco PIX security appliances to deliver stateful inspection firewall services, advanced application and protocol inspection, inline intrusion protection, and robust multimedia and voice security services.

## **PIX Security Appliance Validation Level**

Table 1 lists the level of validation for each area in the FIPS 140-2 security policy.

| No. | <b>Area Title</b>                                       | Level |
|-----|---------------------------------------------------------|-------|
|     | Cryptographic Module Specification                      |       |
|     | Cryptographic Module Ports and Interfaces               |       |
| 3   | Roles, Services, and Authentication                     | 2     |
|     | Finite State Model                                      |       |
|     | <b>Physical Security</b>                                |       |
| 6   | <b>Operational Environment</b>                          | N/A   |
|     | Cryptographic Key management                            |       |
| 8   | Electromagnetic Interface/Electromagnetic Compatibility |       |
| 9   | Self-Tests                                              |       |
| 10  | Design Assurance                                        | 2     |
|     | Mitigation of Other Attacks                             | N/A   |

*Table 1 Validation Level by Section*

## **Physical Characteristics and Module Interfaces**

The design of the Cisco PIX 525 and PIX 535 security appliances supports a combination of 10/100 Fast Ethernet interfaces and Gigabit Ethernet interfaces, with a redundant power supply on PIX 535.

Each PIX security appliance is a multi-chip standalone device. The cryptographic boundary is defined as encompassing the "top," "front," "left," "right," and "bottom" surfaces of the case, as well as the "backplane" of the case not supporting a removable interface or service card, and the inverse of the three-dimensional space within the case that would otherwise be occupied by an installed service card. The cryptographic boundary includes the connection apparatus between the service card and the motherboard/daughterboard that hosts the service card, but the boundary does not include the service card itself (except when a VAC+ is inserted into an available PIX Circuit Board Interface). In other words, the cryptographic boundary encompasses all hardware components within the case of the device except any installed modular service card (except when a VAC+ is inserted into an available PIX Circuit Board Interface).

Each PIX security appliance provides a number of physical and logical interfaces to the device, and the physical interfaces provided by the device are mapped to four FIPS 140-2 defined logical interfaces: data input, data output, control input, and status output.

The logical interfaces and their mapping are described in Table 2 and in Table 3:

| <b>Physical Interface</b>           | FIPS 140-2 Logical Interface   |  |
|-------------------------------------|--------------------------------|--|
| 10/100BaseTX Ethernet 0             | Data Input Interface           |  |
| 10/100BaseTX Ethernet 1             |                                |  |
| Circuit Board Interfaces 0-2        |                                |  |
| Console Port                        |                                |  |
| 10/100BaseTX Ethernet 0             | Data Output Interface          |  |
| 10/100BaseTX Ethernet 1             |                                |  |
| Circuit Board Interfaces 0-2        |                                |  |
| Console Port                        |                                |  |
| 10/100BaseTX Ethernet 0             | Control Input Interface        |  |
| 10/100BaseTX Ethernet 1             |                                |  |
| Circuit Board Interfaces 0-2        |                                |  |
| Power Switch                        |                                |  |
| Console Port                        |                                |  |
| 10/100BaseTX Ethernet 0             | <b>Status Output Interface</b> |  |
| 10/100BaseTX Ethernet 0 100Mbps LED |                                |  |
| 10/100BaseTX Ethernet 0 ACT LED     |                                |  |
| 10/100BaseTX Ethernet 0 LINK LED    |                                |  |
| 10/100BaseTX Ethernet 1             |                                |  |
| 10/100BaseTX Ethernet 1 100Mbps LED |                                |  |
| 10/100BaseTX Ethernet 1 ACT LED     |                                |  |
| 10/100BaseTX Ethernet 1 LINK LED    |                                |  |
| Circuit Board Interfaces 0-2        |                                |  |
| Power LED                           |                                |  |
| <b>System Activity LED</b>          |                                |  |
| Console Port                        |                                |  |
| Main Power Plug                     | Power Interface                |  |
| <b>USB</b> Port                     | Unused Interface               |  |
| Serial Failover Interface           |                                |  |

*Table 2 Cisco 525 Physical Interface/Logical Interface Mapping* 

 $\overline{\phantom{a}}$ 

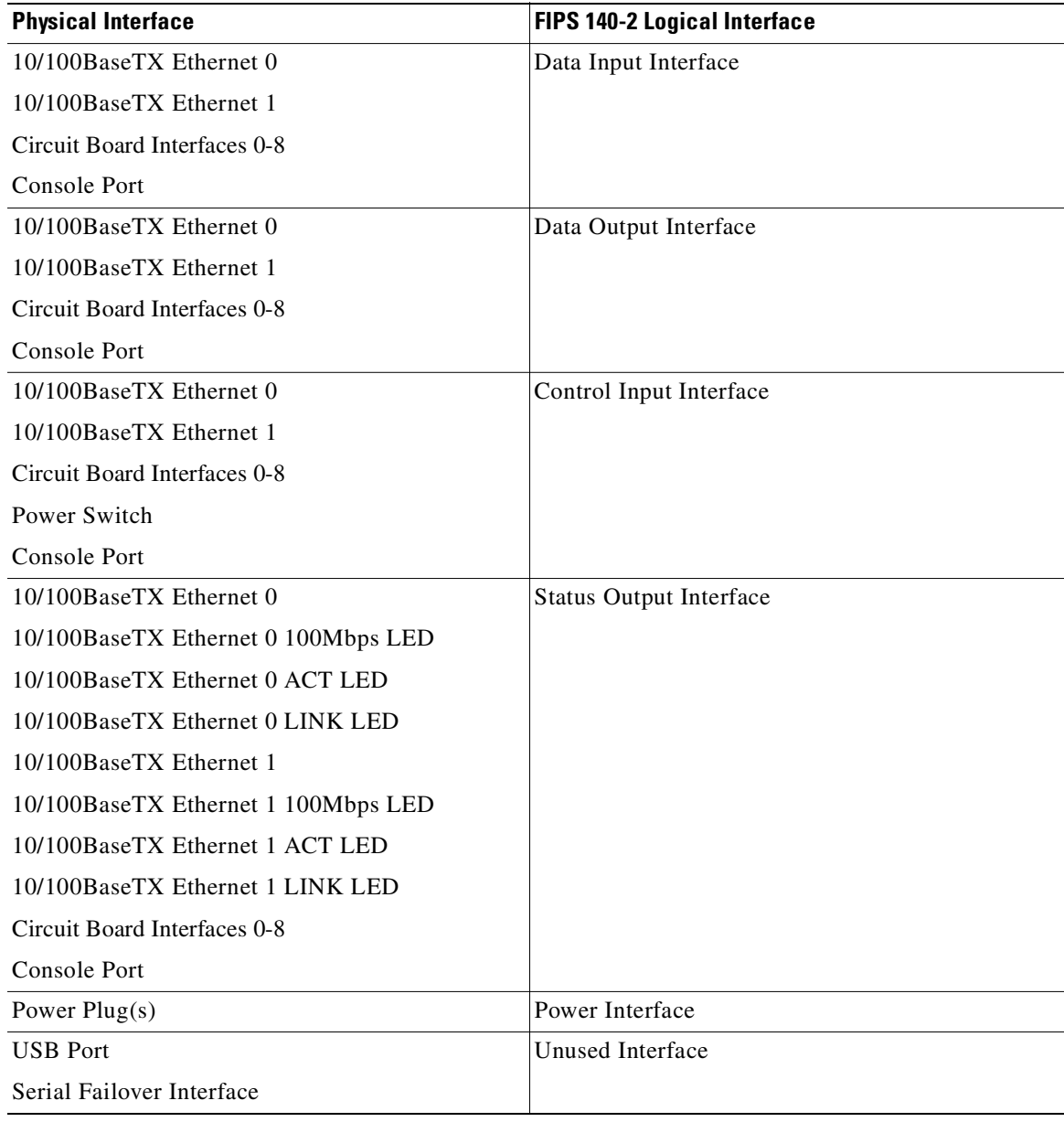

#### *Table 3 Cisco 535 Physical Interface/Logical Interface Mapping*

П

# **Roles and Services**

The device can be accessed in one of the following ways.

- **•** Console Port
- **•** Telnet over IPSec
- **•** SSH
- **•** ASDM via HTTPS/TLS

As required by FIPS 140-2, there are two main roles in the PIX security appliance that operators may assume: a crypto officer role and user role. The PIX security appliance supports role-based authentication, and the respective services for each role are described in the "Crypto Officer Services" section on page 6, and the "User Services" section on page 6.

### **Crypto Officer Services**

The crypto officer role is responsible for the configuration and maintenance of the PIX security appliance and authenticates from the **enable** command (for local authentication) or the **login** command (for AAA authentication) from the user services. The crypto officer services consist of the following:

- **Configure the Device—Define network interfaces and settings; set the protocols the PIX security** appliance will support; enable interfaces and network services; set system date and time; load authentication information; and configure authentication servers, filters and access lists for interfaces and users, and privileges
- **• Define Rules and Filters**—Create packet filters that are applied to user data streams on each interface. Each filter consists of a set of rules, which define a set of packets to permit or deny based on characteristics such as protocol ID, addresses, ports, TCP connection establishment, or packet direction.
- **• View Status**—View the configuration, routing tables, active sessions, use gets to view SNMP MIB statistics, health, temperature, memory status, packet statistics, review accounting logs, and view physical interface status.
- **Manage the Device—Log off users, shutdown or reload the PIX security appliance, view complete** configurations, view full status, manage user rights, and restore configurations.
- **• Set Encryption/Bypass**—Set up the configuration tables for IP tunneling, set keys and algorithms to be used for each IP range or allow plaintext packets to be sent from specified IP address.
- **<u><b>Install Service Card—** Remove tamper-evident seals to install or replace service cards.</u>

### **User Services**

Basic encryption and decryption services are performed by the User role. A user enters the system by accessing the console port with a terminal program or via IPSec protected telnet or SSH session to a LAN port. The PIX security appliance will prompt the user for their password. If the password is correct, the user is allowed entry to the executive program. The services available to the user role consist of:

- **• Status Functions**—Image version currently running, installed hardware components, and version of hardware installed
- **• Network Functions**—Initiate diagnostic network services, such as ping
- **• Directory Services**—Display directory of files kept in Flash memory

## **Critical Security Parameters**

The services accessing the Critical Security Parameters (CSPs), the type of access and which role accesses the CSPs are listed in the Table 4.

#### *Table 4 Role and Service Access to Security Relevant Data Items*

Critical Security<br>Parameter CSP/Role/Service CSP<sub>10</sub> CSP<sub>11</sub> CSP<sub>12</sub> CSP<sub>13</sub> CSP<sub>14</sub>  $\frac{6}{1}$ CSP<sub>15</sub> Access Policy s. Č4  $\infty$ 6 7 d&  $\infty$ œ ÷ ż ž š š š š ġ å e<br>8 Role/Service User role **Status Functions** r r r r r r r r r r r r r г r r Network Functions r r r r r r r г r r r r r r г ۲ Directory Services r r r r r r r r r r г г r r r r Crypto-Officer Role Configure the Module rwd | rwd | rwd **rwd** rwd |rwd |rwd |rwd |rwd |rwd |rwd |rwd |rwd |rwd|rwd|rwd Define Rules and Filters rwd | rwd | rwd | rwd | rwd **Status Functions** Manage the Module rwd | rwd | rwd |rwd|rwd|rwd Set Encryption/Bypass rwd | rwd rwd | rwd | rwd 4826 Install Service Card

 $r = read$   $w = write$   $d = delete$ 

# **Authentication Mechanisms**

The PIX security appliance supports either a password or digital certificates for authenticating IPSec users. To log on to the PIX security appliance for management purposes, an operator must connect to it through one of the management interfaces (Console Port, SSH, Telnet, or ASDM) and provide a password.

Table 5 describes the estimated strength of the authentication mechanism.

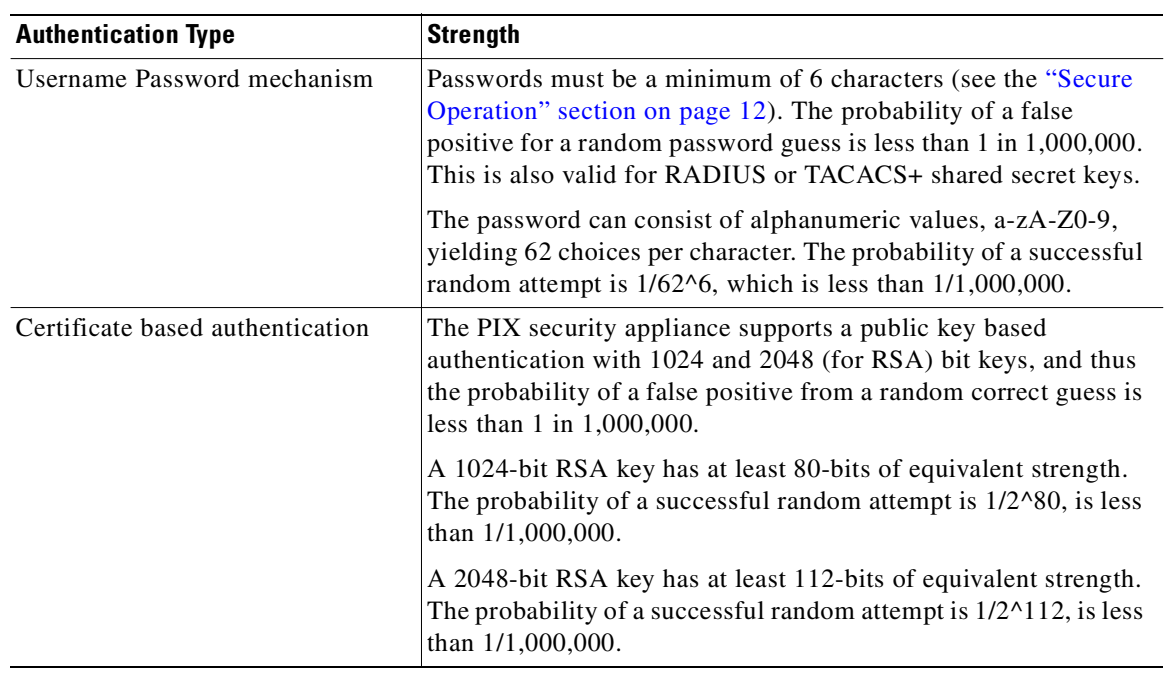

#### *Table 5 Estimated Strength of Authentication Mechanism*

# **Cryptographic Key Management**

The PIX security appliances use a variety of critical security parameters during operation.

Table 6 lists the critical security parameters used by the PIX security appliance.

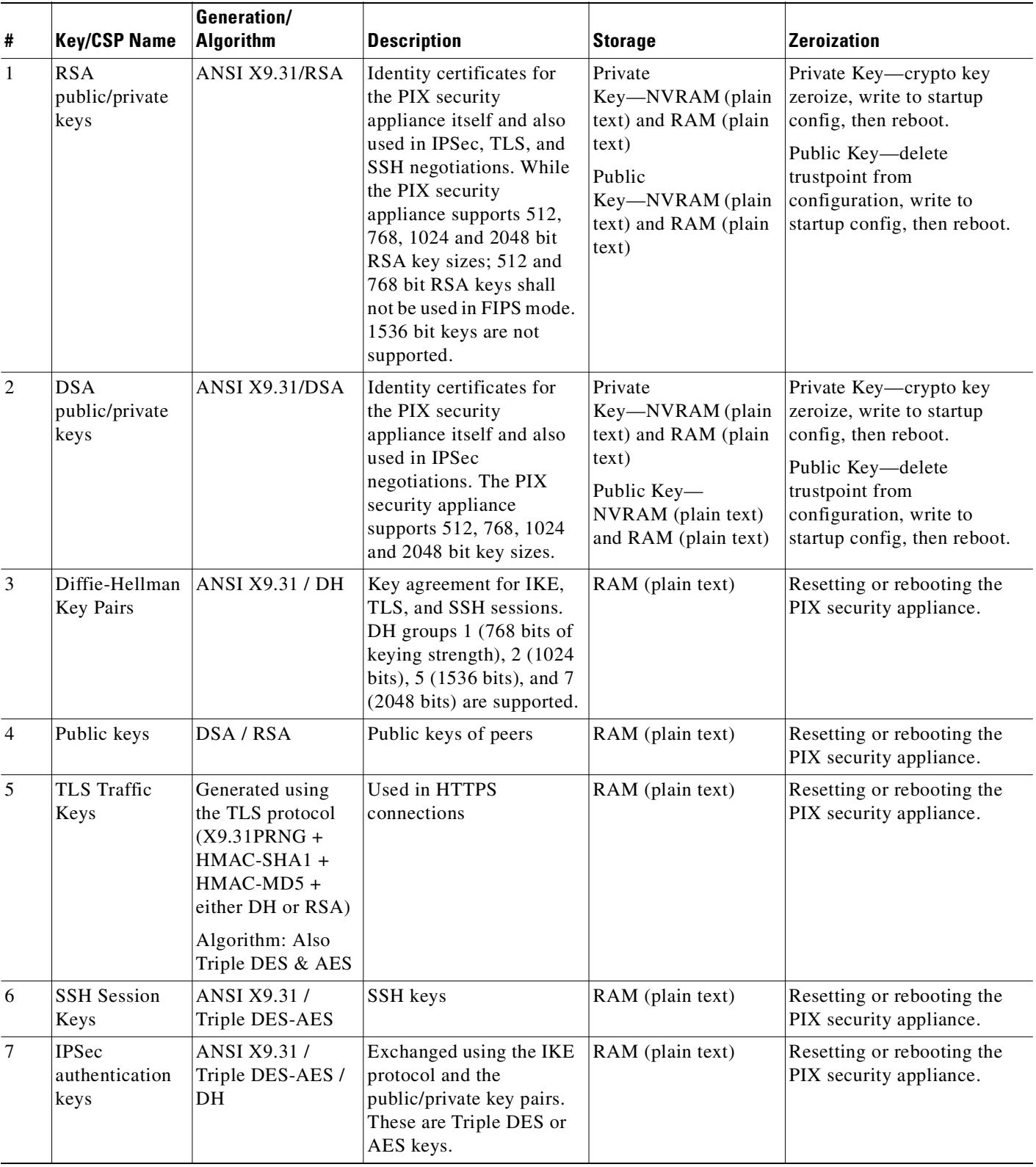

#### *Table 6 Critical Security Parameters Used by the PIX Security Appliance*

П

**The Second Service** 

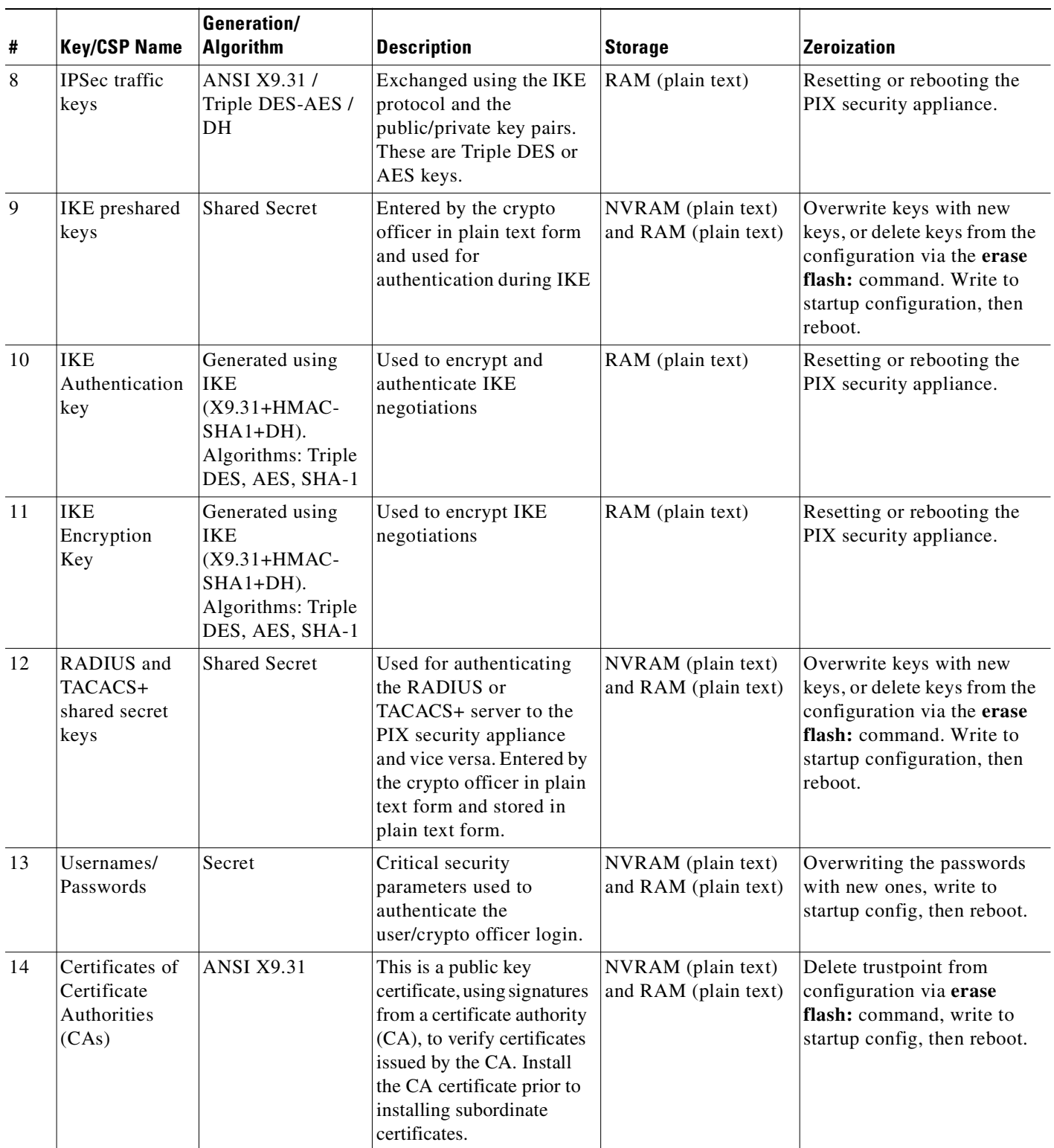

#### *Table 6 Critical Security Parameters Used by the PIX Security Appliance (continued)*

| #  | <b>Key/CSP Name</b>     | <b>Generation/</b><br><b>Algorithm</b> | <b>Description</b>                                                             | Storage                                    | Zeroization                                                                                                    |
|----|-------------------------|----------------------------------------|--------------------------------------------------------------------------------|--------------------------------------------|----------------------------------------------------------------------------------------------------|
| 15 | <b>PRNG Seed</b><br>Key | Entropy                                | Seed key for X9.31<br>PRNG. Entropy is 192<br>bits (Triple-DES key<br>length). | RAM (plain text)                           | Zeroized with generation of<br>new seed.                                                                                                    |
| 16 | Failover Key            | Pre-shared secret                      | Used to encrypt and<br>authenticate LAN-based<br>failover.                     | NVRAM (plain text)<br>and RAM (plain text) | Overwrite keys with new<br>keys, or delete keys from the<br>configuration via the erase<br><b>flash:</b> command. Write to<br>startup configuration, then<br>reboot. |

*Table 6 Critical Security Parameters Used by the PIX Security Appliance (continued)*

# **Self-Tests**

The PIX security appliances include an array of self-tests that are run during startup and periodically during operations to prevent any secure data from being released and to ensure all components are functioning correctly.

Table 7 lists the PIX security appliance power-on self-tests.

| Implementation                  | <b>Tests Performed</b>           |
|---------------------------------|----------------------------------|
| PIX security appliance software | Software/firmware test           |
|                                 | Bypass test                      |
|                                 | DSA KAT (signature/verification) |
|                                 | RSA KAT (signature/verification) |
|                                 | RSA KAT (encrypt/decrypt)        |
|                                 | <b>AES KAT</b>                   |
|                                 | Triple DES KAT                   |
|                                 | SHA-1 KAT                        |
|                                 | HMAC SHA-1 KAT                   |
|                                 | PRNG KAT                         |
| VAC+ (Broadcom 5823)            | DSA KAT (verification)<br>٠      |
|                                 | RSA KAT (signature/verification) |
|                                 | RSA KAT (encrypt/decrypt)<br>٠   |
|                                 | <b>AES KAT</b>                   |
|                                 | Triple DES KAT                   |
|                                 | <b>SHA-1 KAT</b>                 |
|                                 | <b>HMAC SHA-1 KAT</b>            |

*Table 7 Security Appliance Power-On Self-Tests*

The PIX security appliances perform all power-on self-tests automatically at boot-up when FIPS mode is enabled. All power-on self-tests must be passed before a user/crypto officer can perform services. The power-on self-tests are performed after the cryptographic systems are initialized but prior to the initialization of the LANs; this prevents the device from passing any data during a power-on self-test failure. In the unlikely event that a power-on self-test fails, an error message is displayed on the console followed by a system reboot.

Table 8 lists the conditional self-tests that the PIX security appliance performs.

*Table 8 PIX Security Appliance Conditional Self-Tests*

| Implementation                  | <b>Tests Performed</b>                                              |
|---------------------------------|---------------------------------------------------------------------|
| PIX security appliance software | • Pairwise key consistency test for RSA                             |
|                                 | • Pairwise key consistency test for DSA                             |
|                                 | Continuous Random Number Generator Test for all<br>٠<br><b>RNGs</b> |
|                                 | Conditional Bypass test<br>٠                                        |
| VAC+ (Broadcom 5823)            | • Pairwise key consistency test for DSA                             |

## **Mitigation of Other Attacks**

The PIX security appliances do not claim to mitigate any attacks in a FIPS-approved mode of operation above and beyond the protection inherently provided by the PIX security appliance.

## **Secure Operation**

The Cisco PIX 525 and PIX 535 security appliances meet FIPS 140-2 Level 1 requirements.

This section describes how to place and keep the PIX security appliance in a FIPS-approved mode of operation. Operating the PIX security appliance without maintaining the settings described in the "Crypto Officer Guidance – System Initialization" section on page 12 and "Crypto Officer Guidance – System Configuration" section on page 14 will remove the PIX security appliance from the FIPS-approved mode of operation.

The Crypto Officer must ensure that the PC that is used for the console connection is a stand-alone or a non-networked PC.

### **Crypto Officer Guidance – System Initialization**

The PIX security appliances were validated with software version 7.0.4. This is the only allowable image for FIPS-approved mode of operation.

Initialize the system using the procedure below:

**Step 1** Ensure the security context mode is set to single mode.

(config)#**mode single**

**Step 2** Ensure the firewall mode is set to routed.

(config)#**no firewall transparent**

- **Step 3** Disable the console output of system crash information. (config)#**crashinfo console disable**
- **Step 4** Enable "FIPS Mode" to allow the device to internally enforce FIPS-compliant behavior, such as running power-on self tests and bypass test.

(config)#**fips enable**

**Step 5** Install Triple DES/AES licenses to require the device to use Triple DES and AES (for data traffic and SSH). (See

http://www.cisco.com/en/US/products/hw/vpndevc/ps2030/products\_data\_sheet09186a00800b0d85.ht ml for additional information on PIX licenses.)

**Step 6** Disable password recovery.

(config)#**no service password-recovery**

**Step 7** Set the configuration register to bypass ROMMON prompt at boot.

(config)#**config-register 0x10011**

**Step 8** If failover is to be enabled, define the failover key to ensure encryption of the link to redundant devices prior to enabling failover.

(config)#**failover key hex <key>**

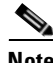

**Note** Failover is not required for FIPS mode of operation. Only LAN-based failover is allowed for FIPS mode of operation; serial link failover is not allowed in FIPS mode of operation. Failover must not be configured over the lowest-numbered interface, such as Ethernet 0; ports Ethernet 1 or above should be used. If the lowest-numbered interface is already implemented as the failover interface, the crypto officer should take the following action:

- Before upgrading to V7.0.4, copy the configuration to a location off the device
- Use a text editor to modify the interface configuration
- Change the failover cables to the specified failover interface
- Upgrade to V7.0.4 and reload the modified configuration

**Step 9** Enable AAA authorization for the console.

(config-terminal)#**aaa authentication serial console LOCAL** (config-terminal)#**username <name> password <password>**

**Step 10** Enable AAA authorization for SSH and Telnet.

(config-terminal)#**aaa authentication ssh console LOCAL** (config-terminal)#**aaa authentication telnet console LOCAL**

**Step 11** Enable AAA authorization for Enable mode.

(config-terminal)#**aaa authentication enable console LOCAL**

**Step 12** Specify Privilege Level 15 for crypto officer and Privilege Level 1 for user and set up username/password for each role.

> (config-terminal)#**username <name> password <password> privilege 15** (config-terminal)#**username <name> password <password> privilege 1**

**Step 13** Ensure passwords are at least 6 characters long. Replace all default passwords, such as enable and telnet with new passwords.

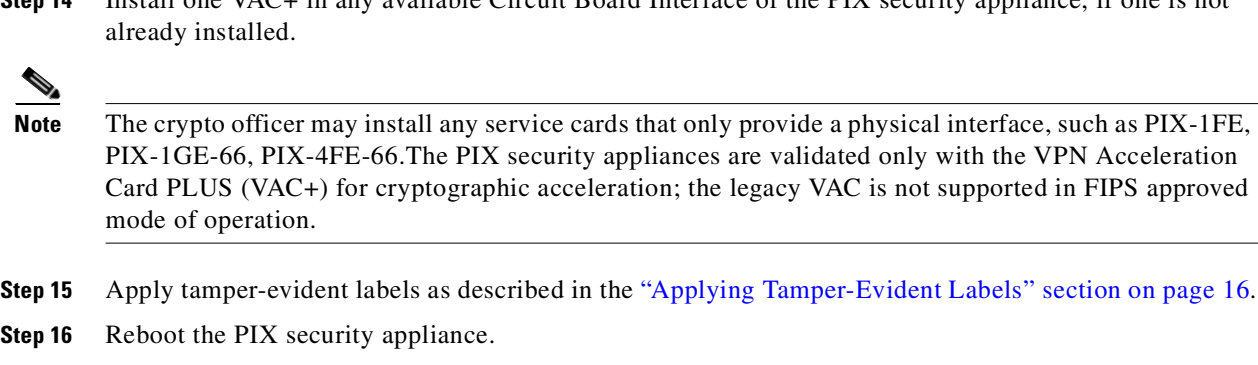

**Step 14** Install one VAC+ in any available Circuit Board Interface of the PIX security appliance, if one is not

### **Crypto Officer Guidance – System Configuration**

Configure the system using the following procedure:

- **Step 1** Assign users a Privilege Level of 1.
- **Step 2** Define RADIUS and TACACS+ shared secret keys that are at least 6 characters long and secure all traffic between the PIX security appliance and the RADIUS/TACACS+ server via IPSec tunnel.

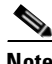

**Note** Use only if RADIUS/TACACS+ is configured.

- **Step 3** Configure the TLS protocol for key derivation using HTTPS to protect administrative functions. Due to known issues relating to the use of TLS with certain versions of the Java plugin, we recommend that the customer upgrade to JRE 1.5.0\_05 or later. Use the following settings when launching ASDM in a TLS-only environment with JRE 1.5.0\_05:
	- Configure the device to allow only TLSv1 packets.

```
(config)# ssl server-version tlsv1-only
```
- Uncheck SSL Version 2.0 in both the web browser and JRE security settings.
- Check TLS V1.0 in both the web browser and JRE security settings.
- **Step 4** Configure the PIX security appliance to use SSHv2.

(config)# **ssh version 2**

**Note** All operators must still authenticate after remote access is granted.

- **Step 5** Configure the PIX security appliance to assure that any remote connections via Telnet are secured through IPSec.
- **Step 6** Configure the PIX security appliance to assure that only FIPS-approved algorithms are used for IPSec tunnels.
- **Step 7** Configure the PIX security appliance to assure that error messages can only be viewed by an authenticated crypto officer.
- **Step 8** Configure SNMP to always use a secure IPSec tunnel.
- **Step 9** Disable the TFTP server and disable the HTTP server from performing system management.
- **Step 10** Assure that installed digital certificates are signed using FIPS approved algorithms.
- **Step 11** Assure that 512-bit and 768-bit RSA keys are not used.
- **Step 12** Assure that the DSA algorithm uses at least a 512-bit modulus.

## **Approved Cryptographic Algorithms**

The PIX security appliances support many different cryptographic algorithms. However, only the following FIPS-approved algorithms may be used:

- **•** AES encryption/decryption
- **•** Triple DES encryption/decryption
- **•** SHA-1 hashing
- **•** SHA-1 HMAC for hashed message authentication
- **•** RSA signing and verifying
- **•** DSA signing and verifying
- **•** X9.31 for RNG

In addition, the following algorithms are FIPS-allowed:

- **•** RSA encryption/decryption (used only for key transport)
- **•** TLS for Layer 7 security

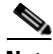

**Note** Pursuant to the DES Transition Plan and the approval of the Withdrawal of Federal Information Processing Standard (FIPS) 46-3, Data Encryption Standard (DES); FIPS 74, Guidelines for Implementing and Using the NBS Data Encryption Standard; and FIPS 81, DES Modes of Operation, the DES algorithm must not be used in FIPS-approved mode of operation.

Each cryptographic implementation in the PIX security appliance software release with on-board acceleration has achieved the certifications listed in Table 9.

#### *Table 9 Algorithm Certificates*

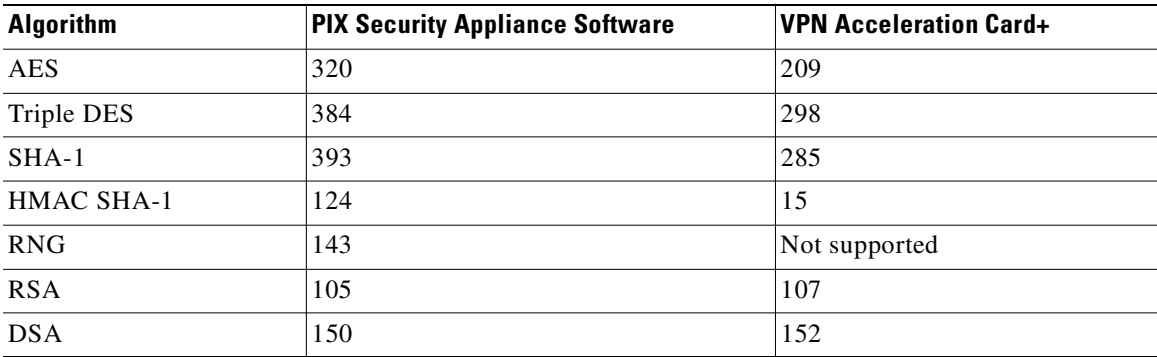

# **Non-FIPS Approved Algorithms**

The PIX security appliances implement the following non-FIPS-approved cryptographic algorithms:

- **•** DES
- **•** SSL
- **•** RC4
- **•** MD5
- **•** MD5 HMAC
- Diffie-Hellman (allowed for use in FIPS mode) (key agreement; key establishment methodology provides between 70 and 112 bits of encryption strength)
- **•** RSA (allowed in FIPS mode for key transport) (key wrapping; key establishment methodology provides 80 or 112 bits of encryption strength)

# **Applying Tamper-Evident Labels**

All Critical Security Parameters (CSPs) are stored and protected within the PIX security appliance tamper-evident enclosure. The administrator is responsible for properly placing all tamper-evident labels to comply with the FIPS 140-2 security policy. The security labels mandatory for FIPS 140-2 compliance are provided in FIPS Kit (CVPNPIXASAFIPS/KIT). These security labels are very fragile and cannot be removed without clear signs of damage to the labels.

The crypto officer should inspect the tamper-evident labels periodically to verify they are intact and the serial numbers on the applied tamper-evident labels match the records in the security log.

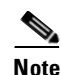

**Note** The tamper-evident seals are produced from a special thin gauge vinyl with self-adhesive backing. Any attempt to open the PIX security appliance will damage the tamper-evident seals or the material of the PIX security appliance cover. Because the tamper-evident seals have non-repeated serial numbers, they may be inspected for damage and compared against the applied serial numbers to verify that the device has not been tampered with. Tamper-evident seals can also be inspected for signs of tampering, which include the following: curled corners, rips, and slices. The word Open may appear if the label was peeled back. Extra tamper-evident seals have been included in your FIPS kit to accommodate maintenance of your chassis.

Apply the serialized tamper-evident labels by performing the steps in either the "PIX 525" section on page 16 or the "PIX 535" section on page 17.

### **PIX 525**

- **Step 1** Turn off and unplug the system before cleaning the chassis and applying labels.
- **Step 2** Clean the chassis of any grease, dirt, or oil before applying the labels. Alcohol-based cleaning pads are recommended for this purpose.

**Step 3** Apply one label on the side of the PIX security appliance as shown in Figure 1. Apply a second label towards the back of the device and wrap it toward the back plate as shown in Figure 1. See the same label from a different angle in Figure 2.

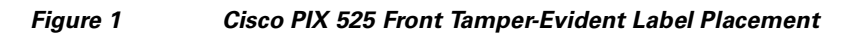

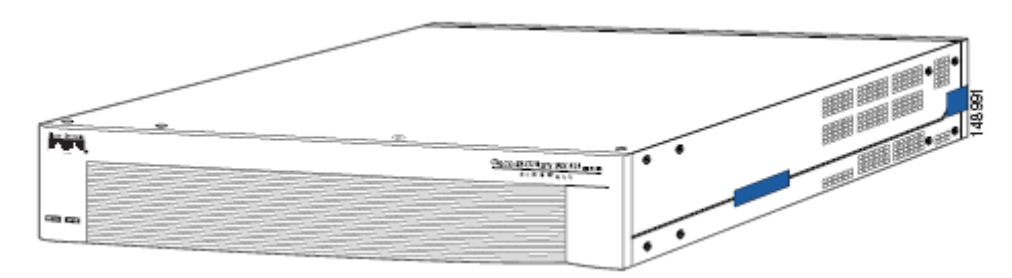

- **Step 4** On the back of the device, apply a label to cover the power supply, as shown in Figure 2.
- **Step 5** Apply one label on the other side of the device as shown in Figure 2.

#### *Figure 2 Cisco PIX 525 Back Tamper-Evident Label Placement*

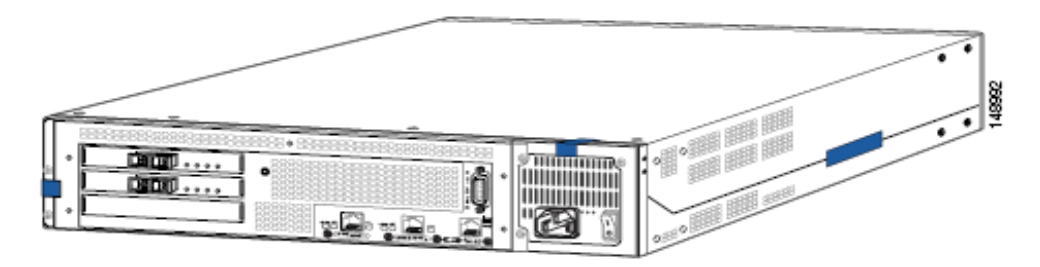

**Step 6** Record the serial numbers of the labels applied to the system in a security log.

### **PIX 535**

- **Step 1** Turn off and unplug the system before cleaning the chassis and applying labels.
- **Step 2** Clean the chassis of any grease, dirt, or oil before applying the labels. Alcohol-based cleaning pads are recommended for this purpose.
- **Step 3** Apply one label on the side of the device as shown in Figure 3, and a second label on the other side of the device as shown in Figure 4.

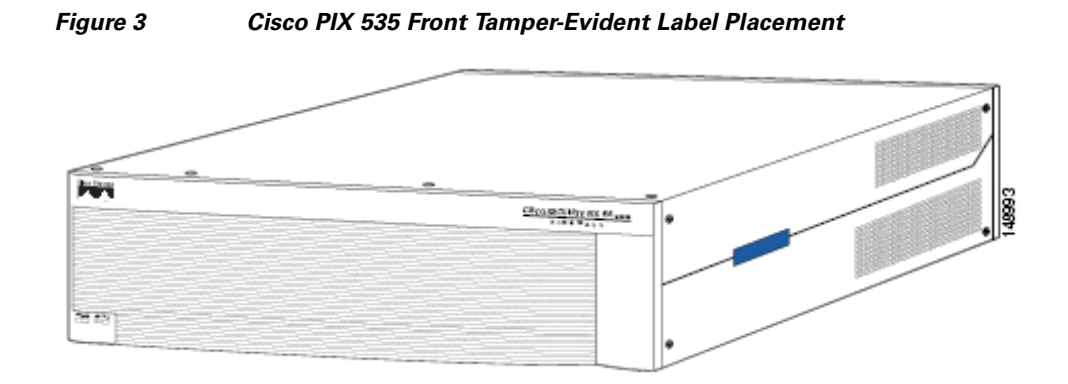

**Step 4** On the back of the device, apply labels to cover the power supplies and the removable component tray as shown in Figure 4.

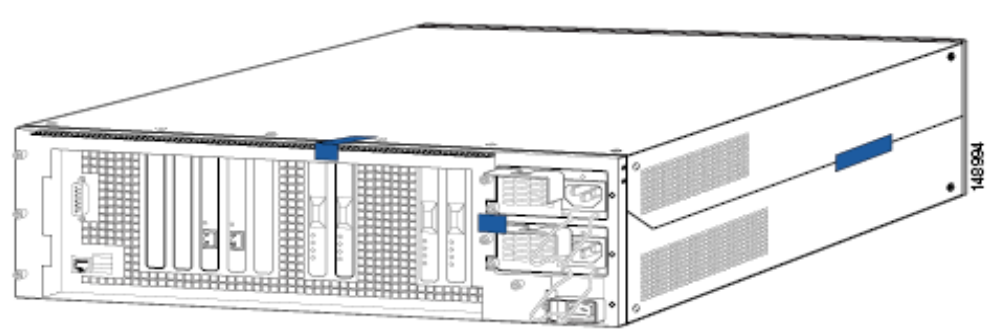

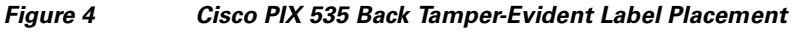

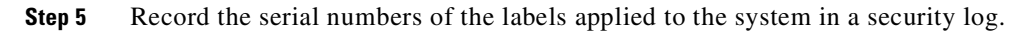

# **Related Documentation**

This document deals only with operations and capabilities of the PIX security appliance in the technical terms of a FIPS 140-2 cryptographic device security policy.

More information is available on the PIX security appliance from the following sources:

- **•** PIX security appliance (hardware): http://www.cisco.com/en/US/products/hw/vpndevc/ps2030/tsd\_products\_support\_series\_home.ht ml
- **•** PIX security appliance software: http://www.cisco.com/en/US/products/sw/secursw/ps2120/tsd\_products\_support\_series\_home.htm l
- **•** PIX security appliance licenses: http://www.cisco.com/en/US/products/hw/vpndevc/ps2030/products\_data\_sheet09186a00800b0d8 5.html
- **•** NIST Cryptographic Module Validation Program website contains contact information for answers to technical or sales-related questions for the PIX security appliance. (See (http://csrc.ncsl.nist.gov/cryptval/.)

## **Obtaining Documentation**

Cisco documentation and additional literature are available on Cisco.com. Cisco also provides several ways to obtain technical assistance and other technical resources. These sections explain how to obtain technical information from Cisco Systems.

### **Cisco.com**

You can access the most current Cisco documentation at this URL:

http://www.cisco.com/techsupport

You can access the Cisco website at this URL:

http://www.cisco.com

You can access international Cisco websites at this URL:

http://www.cisco.com/public/countries\_languages.shtml

### **Product Documentation DVD**

The Product Documentation DVD is a comprehensive library of technical product documentation on a portable medium. The DVD enables you to access multiple versions of installation, configuration, and command guides for Cisco hardware and software products. With the DVD, you have access to the same HTML documentation that is found on the Cisco website without being connected to the Internet. Certain products also have .PDF versions of the documentation available.

The Product Documentation DVD is available as a single unit or as a subscription. Registered Cisco.com users (Cisco direct customers) can order a Product Documentation DVD (product number DOC-DOCDVD= or DOC-DOCDVD=SUB) from Cisco Marketplace at this URL:

http://www.cisco.com/go/marketplace/

### **Ordering Documentation**

Registered Cisco.com users may order Cisco documentation at the Product Documentation Store in the Cisco Marketplace at this URL:

http://www.cisco.com/go/marketplace/

Nonregistered Cisco.com users can order technical documentation from 8:00 a.m. to 5:00 p.m. (0800 to 1700) PDT by calling 1 866 463-3487 in the United States and Canada, or elsewhere by calling 011 408 519-5055. You can also order documentation by e-mail at tech-doc-store-mkpl@external.cisco.com or by fax at 1 408 519-5001 in the United States and Canada, or elsewhere at 011 408 519-5001.

## **Documentation Feedback**

You can rate and provide feedback about Cisco technical documents by completing the online feedback form that appears with the technical documents on Cisco.com.

You can submit comments about Cisco documentation by using the response card (if present) behind the front cover of your document or by writing to the following address:

Cisco Systems Attn: Customer Document Ordering 170 West Tasman Drive San Jose, CA 95134-9883

We appreciate your comments.

## **Cisco Product Security Overview**

Cisco provides a free online Security Vulnerability Policy portal at this URL:

http://www.cisco.com/en/US/products/products\_security\_vulnerability\_policy.html

From this site, you will find information about how to:

- **•** Report security vulnerabilities in Cisco products.
- **•** Obtain assistance with security incidents that involve Cisco products.
- **•** Register to receive security information from Cisco.

A current list of security advisories, security notices, and security responses for Cisco products is available at this URL:

http://www.cisco.com/go/psirt

To see security advisories, security notices, and security responses as they are updated in real time, you can subscribe to the Product Security Incident Response Team Really Simple Syndication (PSIRT RSS) feed. Information about how to subscribe to the PSIRT RSS feed is found at this URL:

http://www.cisco.com/en/US/products/products\_psirt\_rss\_feed.html

### **Reporting Security Problems in Cisco Products**

Cisco is committed to delivering secure products. We test our products internally before we release them, and we strive to correct all vulnerabilities quickly. If you think that you have identified a vulnerability in a Cisco product, contact PSIRT:

• For Emergencies only — security-alert@cisco.com

An emergency is either a condition in which a system is under active attack or a condition for which a severe and urgent security vulnerability should be reported. All other conditions are considered nonemergencies.

• For Nonemergencies — psirt@cisco.com

In an emergency, you can also reach PSIRT by telephone:

- **•** 1 877 228-7302
- **•** 1 408 525-6532

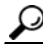

We encourage you to use Pretty Good Privacy (PGP) or a compatible product (for example, GnuPG) to encrypt any sensitive information that you send to Cisco. PSIRT can work with information that has been encrypted with PGP versions 2.*x* through 9.*x*.

Never use a revoked or an expired encryption key. The correct public key to use in your correspondence with PSIRT is the one linked in the Contact Summary section of the Security Vulnerability Policy page at this URL:

http://www.cisco.com/en/US/products/products\_security\_vulnerability\_policy.html

The link on this page has the current PGP key ID in use.

If you do not have or use PGP, contact PSIRT at the aforementioned e-mail addresses or phone numbers before sending any sensitive material to find other means of encrypting the data.

## **Obtaining Technical Assistance**

Cisco Technical Support provides 24-hour-a-day award-winning technical assistance. The Cisco Technical Support & Documentation website on Cisco.com features extensive online support resources. In addition, if you have a valid Cisco service contract, Cisco Technical Assistance Center (TAC) engineers provide telephone support. If you do not have a valid Cisco service contract, contact your reseller.

### **Cisco Technical Support & Documentation Website**

The Cisco Technical Support & Documentation website provides online documents and tools for troubleshooting and resolving technical issues with Cisco products and technologies. The website is available 24 hours a day, at this URL:

http://www.cisco.com/techsupport

Access to all tools on the Cisco Technical Support & Documentation website requires a Cisco.com user ID and password. If you have a valid service contract but do not have a user ID or password, you can register at this URL:

http://tools.cisco.com/RPF/register/register.do

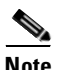

**Note** Use the Cisco Product Identification (CPI) tool to locate your product serial number before submitting a web or phone request for service. You can access the CPI tool from the Cisco Technical Support & Documentation website by clicking the **Tools & Resources** link under Documentation & Tools. Choose **Cisco Product Identification Tool** from the Alphabetical Index drop-down list, or click the **Cisco Product Identification Tool** link under Alerts & RMAs. The CPI tool offers three search options: by product ID or model name; by tree view; or for certain products, by copying and pasting **show** command output. Search results show an illustration of your product with the serial number label location highlighted. Locate the serial number label on your product and record the information before placing a service call.

Е

### **Submitting a Service Request**

Using the online TAC Service Request Tool is the fastest way to open S3 and S4 service requests. (S3 and S4 service requests are those in which your network is minimally impaired or for which you require product information.) After you describe your situation, the TAC Service Request Tool provides recommended solutions. If your issue is not resolved using the recommended resources, your service request is assigned to a Cisco engineer. The TAC Service Request Tool is located at this URL:

http://www.cisco.com/techsupport/servicerequest

For S1 or S2 service requests, or if you do not have Internet access, contact the Cisco TAC by telephone. (S1 or S2 service requests are those in which your production network is down or severely degraded.) Cisco engineers are assigned immediately to S1 and S2 service requests to help keep your business operations running smoothly.

To open a service request by telephone, use one of the following numbers:

Asia-Pacific: +61 2 8446 7411 (Australia: 1 800 805 227) EMEA: +32 2 704 55 55 USA: 1 800 553-2447

For a complete list of Cisco TAC contacts, go to this URL:

http://www.cisco.com/techsupport/contacts

### **Definitions of Service Request Severity**

To ensure that all service requests are reported in a standard format, Cisco has established severity definitions.

Severity 1 (S1)—An existing network is down, or there is a critical impact to your business operations. You and Cisco will commit all necessary resources around the clock to resolve the situation.

Severity 2 (S2)—Operation of an existing network is severely degraded, or significant aspects of your business operations are negatively affected by inadequate performance of Cisco products. You and Cisco will commit full-time resources during normal business hours to resolve the situation.

Severity 3 (S3)—Operational performance of the network is impaired, while most business operations remain functional. You and Cisco will commit resources during normal business hours to restore service to satisfactory levels.

Severity 4 (S4)—You require information or assistance with Cisco product capabilities, installation, or configuration. There is little or no effect on your business operations.

# **Obtaining Additional Publications and Information**

Information about Cisco products, technologies, and network solutions is available from various online and printed sources.

• The *Cisco Product Quick Reference Guide* is a handy, compact reference tool that includes brief product overviews, key features, sample part numbers, and abbreviated technical specifications for many Cisco products that are sold through channel partners. It is updated twice a year and includes the latest Cisco offerings. To order and find out more about the Cisco Product Quick Reference Guide, go to this URL:

http://www.cisco.com/go/guide

• Cisco Marketplace provides a variety of Cisco books, reference guides, documentation, and logo merchandise. Visit Cisco Marketplace, the company store, at this URL:

http://www.cisco.com/go/marketplace/

**•** *Cisco Press* publishes a wide range of general networking, training and certification titles. Both new and experienced users will benefit from these publications. For current Cisco Press titles and other information, go to Cisco Press at this URL:

http://www.ciscopress.com

• *Packet* magazine is the Cisco Systems technical user magazine for maximizing Internet and networking investments. Each quarter, Packet delivers coverage of the latest industry trends, technology breakthroughs, and Cisco products and solutions, as well as network deployment and troubleshooting tips, configuration examples, customer case studies, certification and training information, and links to scores of in-depth online resources. You can access Packet magazine at this URL:

http://www.cisco.com/packet

• *iQ Magazine* is the quarterly publication from Cisco Systems designed to help growing companies learn how they can use technology to increase revenue, streamline their business, and expand services. The publication identifies the challenges facing these companies and the technologies to help solve them, using real-world case studies and business strategies to help readers make sound technology investment decisions. You can access iQ Magazine at this URL:

http://www.cisco.com/go/iqmagazine

or view the digital edition at this URL:

http://ciscoiq.texterity.com/ciscoiq/sample/

**•** *Internet Protocol Journal* is a quarterly journal published by Cisco Systems for engineering professionals involved in designing, developing, and operating public and private internets and intranets. You can access the Internet Protocol Journal at this URL:

http://www.cisco.com/ipj

**•** Networking products offered by Cisco Systems, as well as customer support services, can be obtained at this URL:

http://www.cisco.com/en/US/products/index.html

**•** Networking Professionals Connection is an interactive website for networking professionals to share questions, suggestions, and information about networking products and technologies with Cisco experts and other networking professionals. Join a discussion at this URL:

http://www.cisco.com/discuss/networking

**•** World-class networking training is available from Cisco. You can view current offerings at this URL:

http://www.cisco.com/en/US/learning/index.html

## **Definitions**

**AES**—Advanced Encryption Standard

**CMVP**—Cryptographic Module Validation Program

- **CSP**—Critical Security Parameter
- **DES**—Data Encryption Standard

**DSA**—Digital Signature Algorithm

**FIPS**—Federal Information Processing Standard

**HMAC**—Hashed Message Authentication Code

**HTTP**—Hyper Text Transfer Protocol

**IKE**—Internet Key Exchange

**KAT**—Known Answer Test

**LED**—Light Emitting Diode

**MAC**—Message Authentication Code

**NIST**—National Institute of Standards and Technology

**NVLAP**—National Voluntary Laboratory Accreditation Program

**NVRAM**—Non-volatile Random Access Memory

**PRNG**—Pseudo-Random Number Generator

**RAM**—Random Access Memory

**RSA**—Rivest Shamir and Adleman method for asymmetric encryption

**Service Card**—A service card may provide additional interfaces, feature acceleration or additional services. Service cards may take a Circuit Board form factor for PIX security appliances

**SHA**—Secure Hash Algorithm

**SSL**—Secure Sockets Layer

**TLS**—Transport Layer Security

**Trustpoint**—A trustpoint represents a CA identity and possibly a device identity, based on a certificate issued by the CA. When certificates are exchanged, the PIX/ASA device follows the trustpoint path upwards until it reaches the root CA to validate the certificate. For more information:

http://www.cisco.com/en/US/partner/products/ps6120/products\_command\_reference\_chapter09186a00 8063f0e2.html#wp2052490

Printed in the USA on recycled paper containing 10% postconsumer waste.

All other trademarks mentioned in this document or Website are the property of their respective owners. The use of the word partner does not imply a partnership relationship between Cisco and any other company. (0601R)

Copyright © 2006 Cisco Systems, Inc.

CCSP, CCVP, the Cisco Square Bridge logo, Follow Me Browsing, and StackWise are trademarks of Cisco Systems, Inc.; Changing the Way We Work, Live, Play, and Learn, and iQuick Study are service marks of Cisco Systems, Inc.; and Access Registrar, Aironet, BPX, Catalyst, CCDA, CCDP, CCIE, CCIP, CCNA, CCNP, Cisco, the Cisco Certified Internetwork Expert logo, Cisco IOS, Cisco Press, Cisco Systems, Cisco Systems Capital, the Cisco Systems logo, Cisco Unity, Enterprise/Solver, EtherChannel, EtherFast, EtherSwitch, Fast Step, FormShare, GigaDrive, GigaStack, HomeLink, Internet Quotient, IOS, IP/TV, iQ Expertise, the iQ logo, iQ Net Readiness Scorecard, LightStream, Linksys, MeetingPlace, MGX, the Networkers logo, Networking Academy, Network Registrar, *Packet*, PIX, Post-Routing, Pre-Routing, ProConnect, RateMUX, ScriptShare, SlideCast, SMARTnet, The Fastest Way to Increase Your Internet Quotient, and TransPath are registered trademarks of Cisco Systems, Inc. and/or its affiliates in the United States and certain other countries.